Venezolano de Crédito te facilita gestionar los pagos de impuestos del SENIAT de contribuyentes personas naturales y terceros autorizados, a través de Venezolano Online / VOL•móvil, siguiendo los pasos a continuación.

Al seleccionar el impuesto a pagar, el sistema muestra el detalle del pago para su verificación. Elige la cuenta donde deseas debitar los fondos y pulsa Aceptar. Confirma la operación en la ventana emergente.

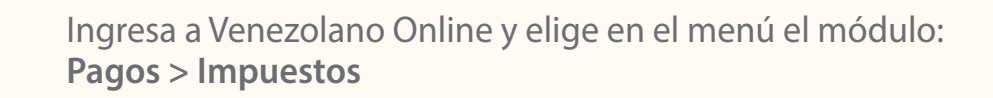

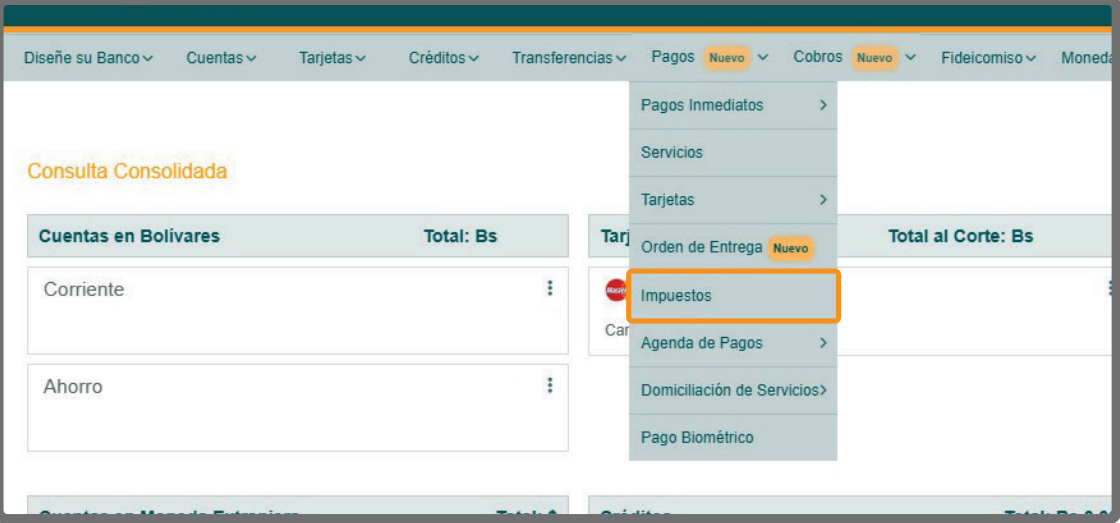

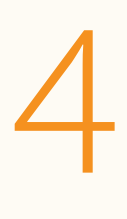

## **Pagar Impuestos**

Al desplegarse la pantalla, se muestra automáticamente el RIF del cliente contribuyente y la lista de compromisos pendientes por pagar, con sus respectivos detalles y montos.

Al confirmar la operación se realiza el pago y se muestra en pantalla el mensaje **Planilla cancelada**. Si deseas obtener el **Comprobante de Pago**, lo puedes descargar para archivarlo.

En caso de gestionar pagos a terceros, previamente autorizados por el SENIAT, deberás ingresar su número de RIF y presionar el ícono de la flecha para que se desplieguen los pagos pendientes.

## **Consultar Histórico**

Si deseas visualizar los pagos que hayas realizado debes pulsar la opción **Consultar Histórico** en el submenú superior.

Enseguida se desplegarán en la pantalla los impuestos pagados. Al hacer clic en un pago se mostrará el detalle del mismo con los datos del tributo.

1

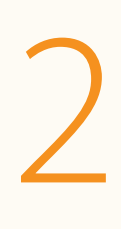

## **Cómo pagar tus impuestos en línea - PN**

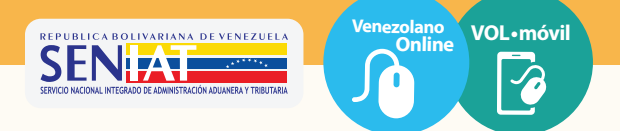

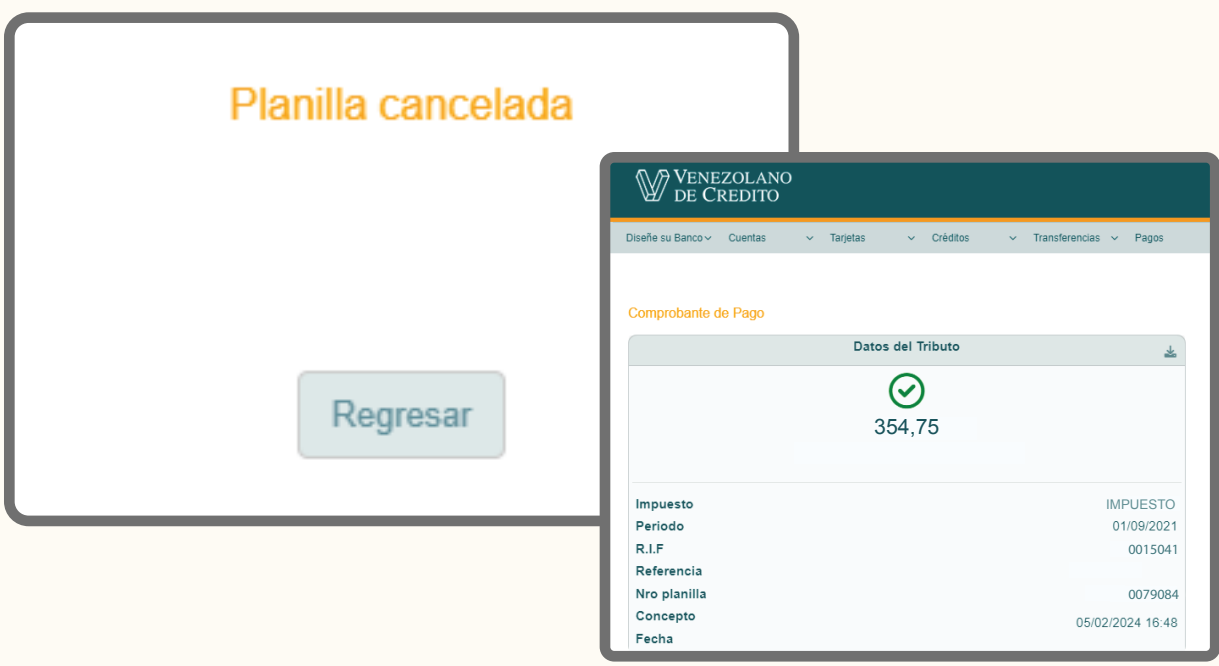

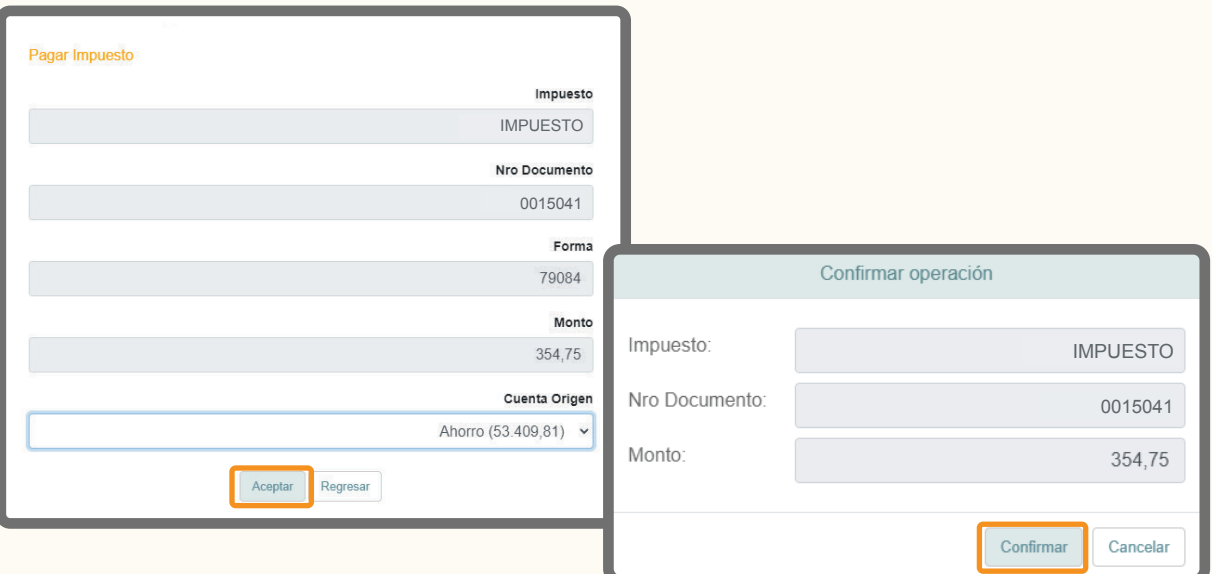

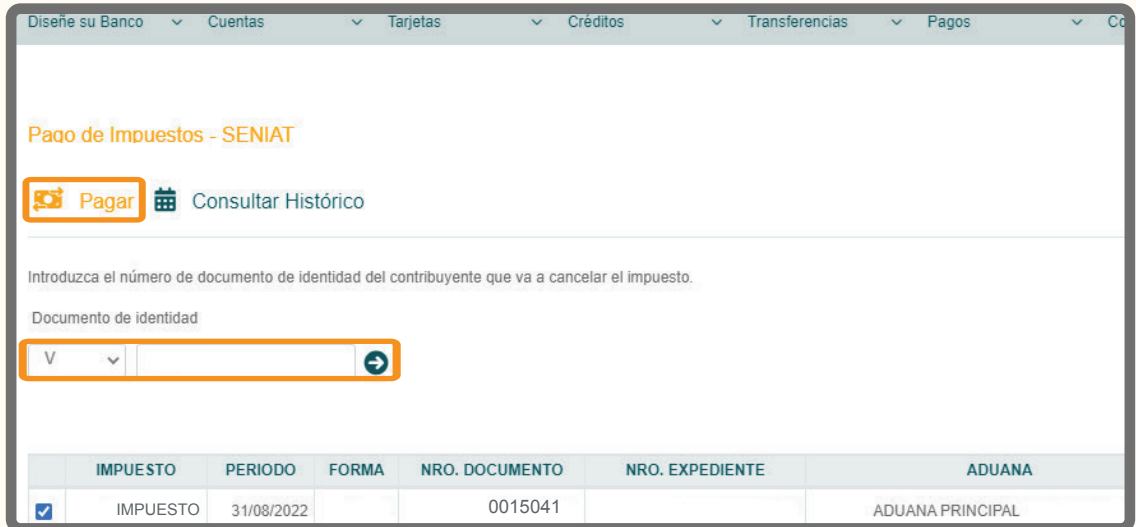

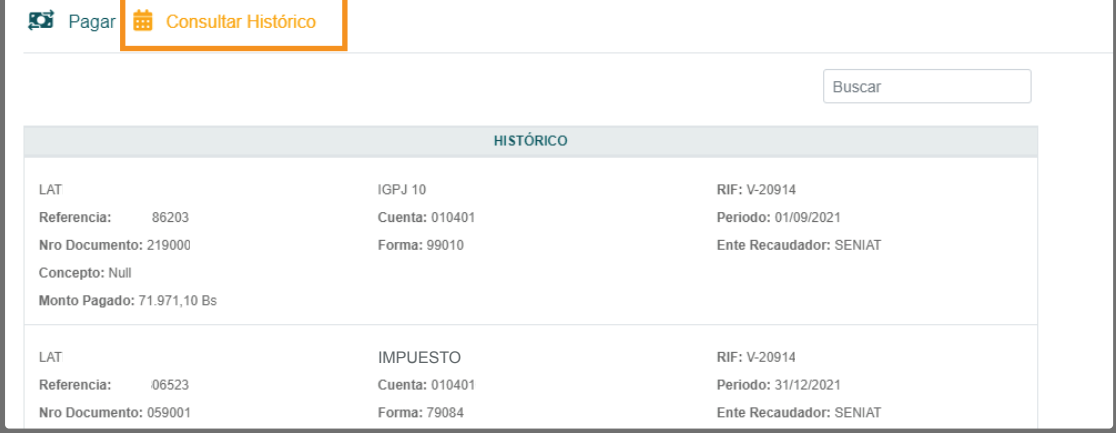